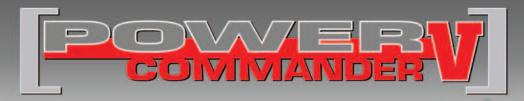

## **FUEL AND IGNITION**

2011-2015 Can-Am Commander 800

Installation Instructions

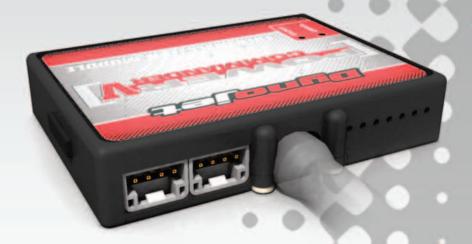

### **PARTS LIST**

- 1 Power Commander
- 1 USB Cable
- 1 Installation Guide
- 2 Power Commander Decals
- 2 Dynojet Decals
- 2 Velcro strips
- 1 Alcohol swab

# THE IGNITION MUST BE TURNED OFF BEFORE INSTALLATION!

THE LATEST POWER COMMANDER
SOFTWARE AND MAP FILES CAN BE
DOWNLOADED FROM OUR WEB SITE AT:
www.powercommander.com

## PLEASE READ ALL DIRECTIONS BEFORE STARTING INSTALLATION

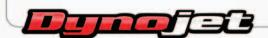

2191 Mendenhall Drive North Las Vegas, NV 89081 (800) 992-4993 www.powercommander.com

# POWER COMMANDER V INPUT ACCESSORY GUIDE

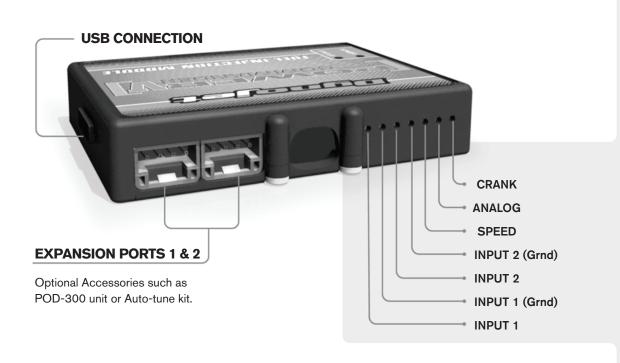

#### Wire connections:

To input wires into the PCV first remove the rubber plug on the backside of the unit and loosen the screw for the corresponding input. Using a 22-24 gauge wire strip about 10mm from its end. Push the wire into the hole of the PCV until is stops and then tighten the screw. Make sure to reinstall the rubber plug.

NOTE: If you tin the wires with solder it will make inserting them easier.

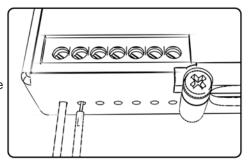

### **ACCESSORY INPUTS**

Map -

(Input 1 or 2) The PCV has the ability to hold 2 different base maps. You can switch on the fly between these two base maps when you hook up a switch to the MAP inputs. You can use any open/close type switch. The polarity of the wires is not important. When using the Autotune kit one position will hold a base map and the other position will let you activate the learning mode. When the switch is "CLOSED" Autotune will be activated. (Set to Switch Input #1 by default.)

Shifter-

(Input 1 or 2) These inputs are for use with the Dynojet quickshifter. Insert the wires from the Dynojet quickshifter into the SHIFTER inputs. The polarity of the wires is not important. (Set to Switch Input #2 by default.)

Speed-

If your application has a speed sensor then you can tap into the signal side of the sensor and run a wire into this input. This will allow you to calculate gear position in the Control Center Software. Once gear position is setup you can alter your map based on gear position and setup gear dependent kill times when using a quickshifter.

Analog-

This input is for a 0-5v signal such as engine temp, boost, etc. Once this input is established you can alter your fuel curve based on this input in the control center software.

Crank-

Do **NOT** connect anything to this port unless instructed to do so by Dynojet. It is used to transfer crank trigger data from one module to another.

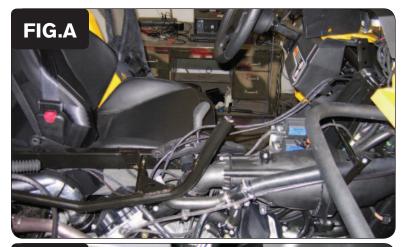

- 1 Remove the center console, glove compartment, ignition switch board, and both passenger side engine compartment cover panels.
- 2 The motor compartment will be exposed as shown in Figure A.

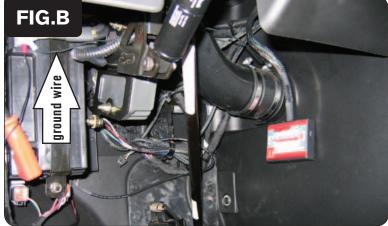

- 3 Using the supplied velcro, secure the PCV to the driver side engine cover as shown in Figure B.
  - Make sure to clean both surfaces with the alcohol swab before attaching.
- 4 Attach the ground wire from the PCV to the negative side of the battery as shown in Figure B.

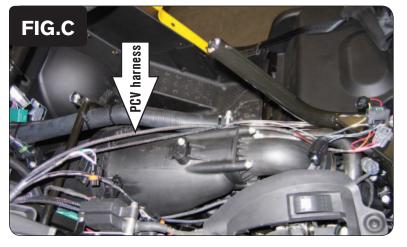

5 Route the PCV harness over the engine cover and route the harness along the intake plenum as shown in Figure C.

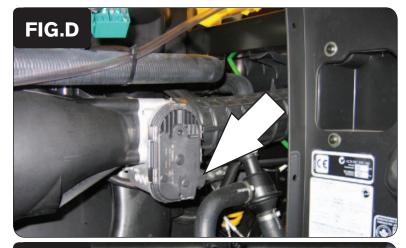

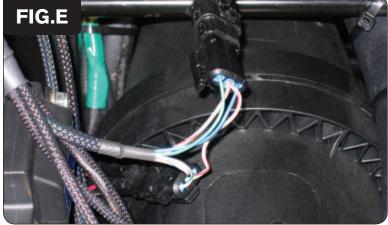

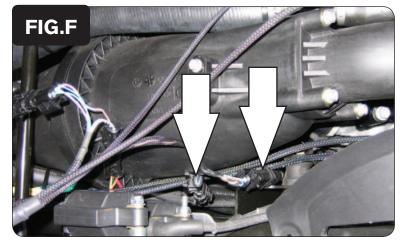

- 6 Locate the fly by wire throttle servo and unplug the six-pin connector.

  The fly by wire throttle servo is located on the passenger side of the intake plenum.
- Attach the connectors from the PCV harness in line with stock wiring harness and the servo unit.

- 8 Unplug the three-pin ignition coil connector.
  This connector is located on the coil under the center console on the left side.
- 9 Attach the connectors from the PCV harness to the stock wiring harness and the igniton coil connector.

- 10 Locate the two-pin crank connector.
  - This connector is located beneath the intake plenum on the drivers side of the engine.
- 11 Attach the connectors from the PCV harness to the stock wiring harness and the crank connector.

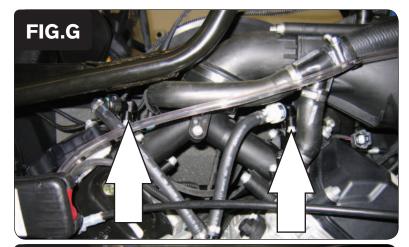

12 Locate the fuel injectors above the engine as shown in Figure G.

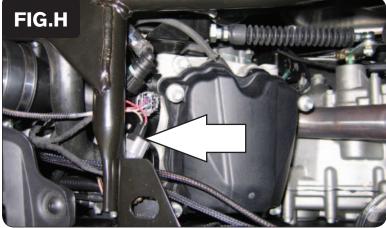

- 3 Attach the connectors from the PCV to the stock wiring harness and the fuel injectors.
  - Orange wires connect to the front cylinder.
  - Yellow wires connect to the rear cylinder.
- 14 Reinstall engine compartment cover panels, ignition switch board, glove compartment, and center console.